# **Sundry Info To Comments**

#### **v5.1**

For macOS 10.15+/Music v1.0+ Find more free AppleScripts and info on writing your own at [dougscripts.com](https://dougscripts.com/itunes/).

Copy your single choice of filename, file path (location), file's parent folder path, file creation date (YYYY-MM-DD HH:MM:SS), current playlist, volume adjustment, start time or stop time (HH:MM.SS), artwork size (WxH), purchaser name, purchaser account ID or encoder (if accessible) to choice of Category, Comments or Description tag of each selected track.

By putting data in one of these available tags it can be visible and sortable or used with Smart Playlist criteria.

*I've kept the word "Comments" in the title of this script for legacy purposes, even though modern versions of it can write to other tags.*

### For macOS 10.15 and later only.

*This app is free to try in Demo Mode: only five tracks will be affected per launch. If you like it you can purchase a code for \$1.99 which will remove this restriction. Launch the app and click "Register…" in the its File menu to make an in-app purchase through PayPal.*

# **Installation:**

This script, "Sundry Info To Comments", is an **AppleScript applet/droplet** and can be run by double-clicking its icon in the Finder. Thus, it can be installed anywhere you find it convenient to access. However, it is probably best accessed from the Script menu of the Music app from where it can be launched by clicking its name.

To make an AppleScript available in **the Music app's** Script menu, install it in the Music "Scripts" folder. This is located at *[user name] / Library / Music / Scripts /* . **Music** will look for AppleScripts in this folder.

*The user Library directory may be hidden by default. To make it visible, hold down the Option key on your keyboard and select Go > Library from the Finder.*

If the *[user name] / Library /* folder does not contain the "Music" folder or "Scripts" folder, then create them and put the script in the "Scripts" folder. AppleScripts will then appear in the Music app's Script menu and can be activated by selecting by name and clicking.

Be sure to also save this Read Me document in a safe and convenient place.

**See the online** [Download FAQ](https://dougscripts.com/itunes/itinfo/downloadfaq.php) **for more info and video on downloading and installing AppleScripts.**

# **How to use:**

Launch the script. While the applet is running, it will detect when the track/playlist selection changes and display this information at the top of its main window.

**First**, select the information you want to use:

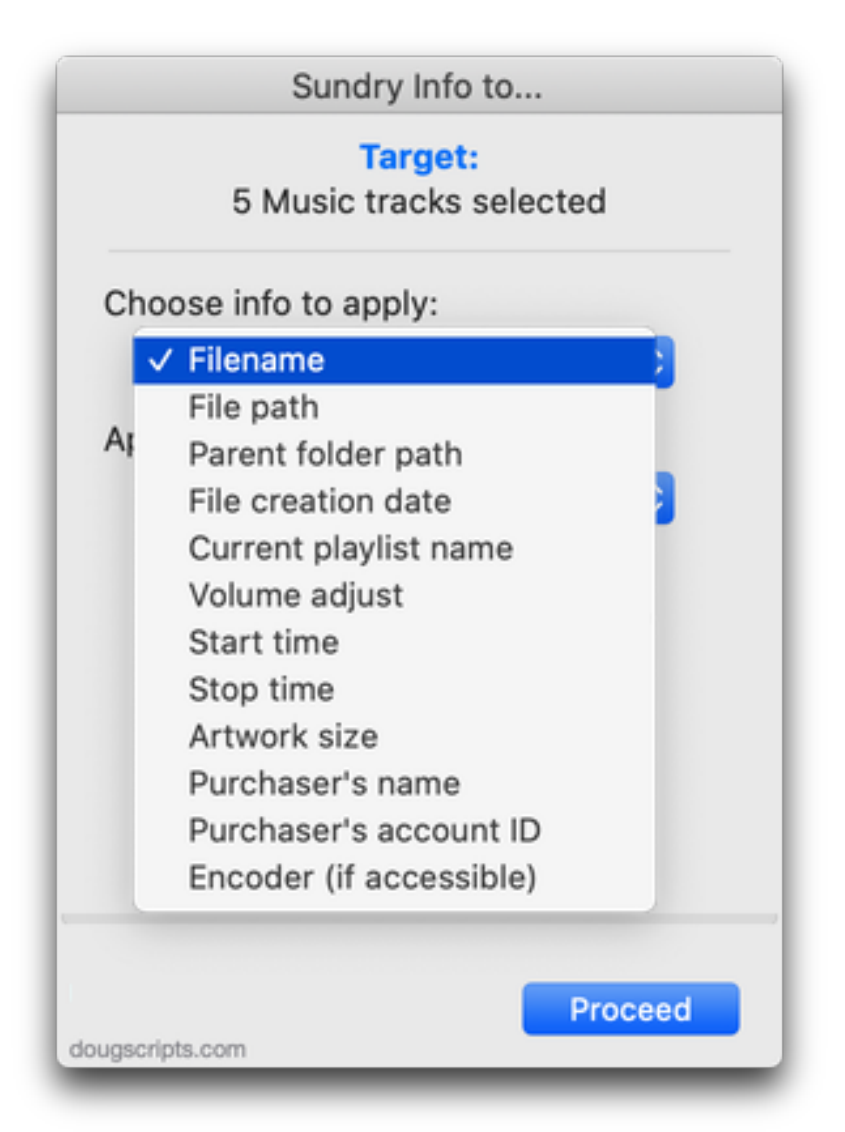

Artwork, encoder name and purchaser information may not always be detectable or accessible.

**Next**, choose the tag to apply the information to:

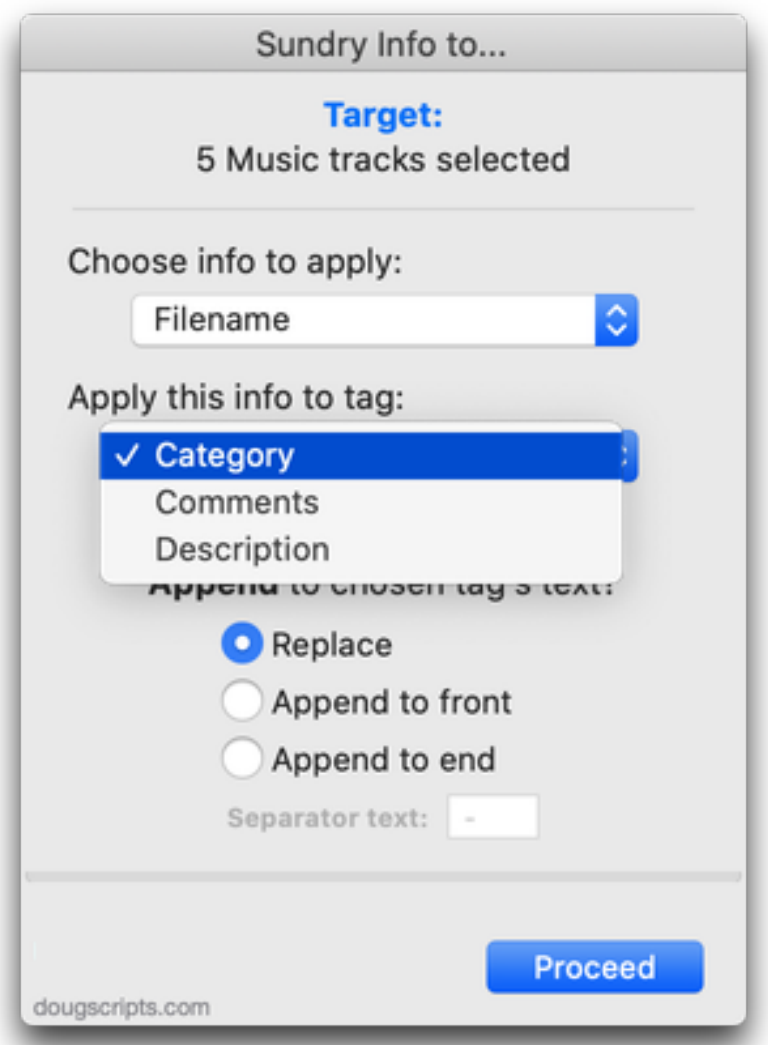

The **Category** and **Description** tags are typically used for **non-music** tracks (like Podcast and TV Show tracks) but they are *still* available to use with any kind of tracks. In fact, that's probably what makes them ideal to use for storing this additional data. You can use the Music app's **View Options** to display their columns in a Music browser window in Songs View.

**Finally**, choose to **Replace** the current text of the chosen tag entirely with the new info or to **Append** the new info to the "front" or "end" of the current text of chosen tag (and be sure to set the "Separator text" that will appear between the current tag data and the new info):

Click the "Proceed" button and the script will apply the information to each track's chosen tag accordingly.

The applet will stay active until **Quit** (Command-Q) and will be aware of track selection changes while active. (In Demo Mode, only five tracks can be affected and the applet

will quit after the fifth track has been processed.)

• The options you choose will be saved as defaults and will be applied the next time you launch the applet.

• **About using file creation date, start and stop times**: Category, Comments and Description tags can only accept text. So the file creation date is rendered in text as something like **2011-11-04 20:26:34** and **start/stop** times as **HH:MM:SS**–which makes both formats eminently text-sortable.

## **Helpful Links:**

**Information and download link for this script is located at:** <https://dougscripts.com/itunes/scripts/ss.php?sp=mxsundryinfotocomments>

**If you have any trouble with this script, please email me.** My name is Doug Adams [support@dougscripts.com](mailto:support@dougscripts.com)

Click on the underlined URL text:

- [Doug's AppleScripts - dougscripts.com](https://dougscripts.com)

- [Assign Shortcut Keys to AppleScripts](https://dougscripts.com/itunes/itinfo/shortcutkeys.php)

- [Doug's RSS Feed](https://dougscripts.com/itunes/dougs.rss) - **Recent site news, script additions and updates** (add link to your news reader)

- [30 Most Recent RSS Feed](https://dougscripts.com/itunes/dougsupdated.rss) - **Most recent new and updated scripts** (add link to your news reader)

#### **Version History:**

**v5.1** November 24, 2020

- Accommodations for macOS 11 Big Sur
- Performance, UI and security enhancements

#### v5.0 March 6, 2020

- Accommodations for macOS 10.15 Catalina
- Adds encoder name as option (not always detectable or accessible)
- Removed Episode ID as an option; no longer a Music tag
- Performance and security enhancements

v4.5 sept 18 2018

- Initial accommodations for macOS 10.14 Mojave
- Minor performance and security enhancements

v4.4 sept 5 2017

- Initial accommodations for macOS 10.13 High Sierra

- Addresses issue with file error alert
- Minor performance and security enhancements

v4.3 may 22 2017

- Fixes compatibility issue with macOS 10.12.5

v4.2 december 11 2016

- Minor maintenance
- This version for macOS 10.10 and later only

v4.1 june 22 2016

- Preliminary support for macOS 10.12
- Security update

This doc last updated November 24, 2020

This software is released "as-is". By using it or modifying it you agree that its author cannot be held responsible or liable for any tragedies resulting thereof.

AppleScript, iTunes, Music, Apple TV, iPhone, iPad and iPod are registered trademarks of [Apple](http://www.apple.com) Inc.